# ECDL STANDARD – Traitement d'images – SM5

# **Description**

Cette formation vous enseigne comment se servir d'un programme de traitement d'images pour améliorer ou modifier des photos numériques, les imprimer ou les diffuser sur le web. Il permet aussi de comprendre les concepts de la retouche photo numérique.

## **Niveau** Intermédiaire **Contenu du cours Chapitre 1 : Concepts liés aux images**

- Module 1 : Images numériques
	- o Identifier les principales utilisations possibles des images numériques comme : la publication Web et l'impression professionnelle, l'envoi par e-mail et depuis un téléphone portable, l'impression sur imprimante personnelle, les cadres photos numériques
	- Comprendre les termes : pixel, résolution et identifier les principales caractéristiques d'une image numérique : composée de pixels individuels, représentée numériquement par un code binaire
	- Comprendre les expressions : compression d'image avec perte de qualité, compression d'image sans perte de qualité
	- Comprendre le terme : copyright et ses implications lors de l'utilisation des images. Comprendre les termes : image libre de droits (royalty-free) et image en droit géré (rights- managed)
- Module 2 : Formats graphiques
	- Comprendre les termes : image matricielle/ bitmap, image vectorielle et comprendre la différence entre ces deux standards. Identifier les principaux formats bitmap (jpeg, gif) et vectoriels (svg, eps)
	- Reconnaître les principaux formats générés par les applications de traitement d'images comme : psd, psp, xcf, cpt
- Module 3 : Concepts des couleurs
	- Comprendre le terme : modèle colorimétrique et connaître les principaux modèles de couleurs comme : RVB, TSV, CMJN, niveaux de gris
	- Comprendre les termes : palette des couleurs, profondeur des couleurs
	- Comprendre les termes : teinte, saturation, balance des couleurs
	- Comprendre les termes : « Contraste », « Luminosité« , « Gamma »
	- Comprendre les termes : transparence, opacité

#### **Chapitre 2 : Capture d'image**

- Module 1 : Capturer des images
	- Transférer une image d'un appareil photo numérique (APN) vers un emplacement sur un lecteur
	- Utiliser la fonction de capture (Print Screen/ Impr. Ecran) pour capturer l'intégralité de l'écran ou la fenêtre active
	- Enregistrer une image qui se trouve dans une bibliothèque d'images ou dans une page Web vers un emplacement spécifique d'un lecteur
	- o Ouvrir une application de numérisation d'image (Scanning) et numériser une image en maîtrisant : l'aperçu de la numérisation, le choix des paramètres de numérisation, la numérisation, l'enregistrement du fichier numérisé

#### **Chapitre 3 : Utilisation d'application**

- Module 1 : Création d'image
	- $\circ$  Ouvrir, fermer une application de traitement d'images. Ouvrir, fermer des fichiers images
	- o Créer un nouveau fichier image et choisir les options principales comme : le modèle de couleurs, la taille, la résolution, la couleur d'arrièreplan
	- Créer un nouveau fichier image à partir du presse-papiers
	- Basculer entre fichiers images ouverts
	- Enregistrer une image à un emplacement spécifique d'un lecteur. Enregistrer une image sous un nom différent à un emplacement spécifique d'un lecteur
	- Enregistrer, exporter une image vers un autre format de fichier comme : jpeg, gif, tiff, png
- Module 2 : Réglages
	- Choisir une couleur d'arrière-plan, de premier plan
	- Définir les propriétés de la grille comme : ses unités, son espacement horizontal, son espacement vertical, sa couleur
- Module 3 : Amélioration de la productivité
	- Choisir les principales options/préférences dans l'application comme : la transparence, les paramètres de la grille, les unités de mesures
	- Utiliser les possibilités fournies par la fonction d'aide
	- Utiliser les outils de grossissement/zoom
	- Utiliser les commandes : annuler/rétablir. Utiliser l'historique des annulations possibles
	- Afficher, masquer les barres d'outils intégrées, les palettes, les fenêtres

## **Chapitre 4 : Travail avec les images**

- Module 1 : Sélection
	- Sélectionner l'image entière, le(s) calque(s)
	- Choisir les propriétés de l'outil de sélection comme : la relation entre les sélections multiples, la possibilité d'adoucir, le lissage, la largeur, la hauteur
	- Sélectionner une partie de l'image en utilisant les outils de sélection : rectangulaire, elliptique, contigüe (baguette magique), par lasso magnétique, à main levée
	- o Inverser la sélection
	- Enregistrer une sélection, charger une sélection précédemment enregistrée
- Module 2 : Manipulations d'image
	- Modifier la taille du canevas d'une image
	- Redimensionner/mettre à l'échelle une image en pixels, en une autre unité de mesure
	- Découper, rogner une image
	- Copier déplacer une (des) image(s), une sélection dans une image
	- Rotation, retournement, effet miroir sur une image, sur une sélection dans l'image
- Module 3 : Calques
	- Définir et comprendre le terme : calque
	- Créer, copier, supprimer un calque
	- Définir les propriétés des calques : nom, masquage, affichage, verrouillage, opacité, fusion
	- Organiser, fusionner, lier, aplatir les calques
	- Transformer le(s) calque(s): dimension, rotation, retournement, déplacement, découpage
	- Convertir un objet dessiné en calque
	- Créer un gif animé à partir de calques
- Module 4 : Textes
	- Ajouter, modifier, supprimer un texte
	- Copier, déplacer un texte
	- Aligner le texte : à gauche, au centre, à droite, justifier le texte
	- $\circ$  Appliquer divers formats à un texte : taille de police, type de police, couleur de police

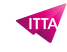

- Déformer un texte
- Module 5 : Effets et filtres
	- Appliquer des effets artistiques et de distorsion : pixellisation, relief, vent, ondulation, distorsion, désaturation
	- Appliquer des effets de flou : gaussien, cinétique (motion blur)
	- Appliquer des effets de lumière : éclairage, éblouissement
	- Modifier les réglages : luminosité-contraste, teinte-saturation, balance des couleurs
	- Appliquer un filtre pour renforcer, diminuer la netteté
	- Appliquer un filtre de suppression des yeux rouges

#### **Chapitre 5 : Dessiner et peindre**

- Module 1 : Outils de dessin
	- Ajouter une ligne à une image : ligne droite, ligne à main levée, courbe. Définir, modifier l'épaisseur de la ligne, son style, sa couleur
	- Ajouter une forme à une image : rectangle, ellipse, polygone. Définir, modifier la ligne, le style de remplissage, la couleur
- Module 2 : Outils de peinture
	- Récupérer la valeur d'une couleur avec l'outil pipette à couleurs
	- Remplir une partie de l'image avec l'outil de dégradé, choisir l'opacité/transparence, sa forme (radiale, linéaire), sa position, sa rotation
	- Colorier une partie de l'image avec l'outil pinceau, choisir sa couleur, sa forme et sa taille
	- Effacer une partie de l'image avec l'outil gomme, choisir sa forme et sa taille
	- Remplir une partie de l'image avec de la couleur en utilisant l'outil de remplissage (pot de peinture)
	- Cloner une partie d'image en utilisant un outil de clonage, en choisissant sa taille, son opacité

#### **Chapitre 6 : Préparer les résultats**

- Module 1 : Réglages
	- Afficher l'aperçu avant impression d'une image
	- Choisir une profondeur de couleurs appropriée, la résolution, la taille de l'image, le bon format graphique pour le Web ou pour l'écran, la bonne imprimante
- Module 2 : Impression
	- Modifier l'orientation de l'impression : portrait, paysage. Modifier la taille du papier à utiliser pour l'impression
	- Imprimer une image sur une imprimante déjà installée, en utilisant les options définies, les réglages par défaut

#### **Lab / Exercices**

Des exercices pratiques seront proposés durant et à la fin de chaque module

#### **Documentation**

Support de cours numérique inclus

#### **Examen**

Cette formation prépare à l'examen ECDL STANDARD - Traitement d'images. Si vous souhaitez passer cet examen, merci de contacter notre secrétariat qui vous communiquera son prix et s'occupera de toutes les démarches administratives nécessaires pour vous

#### **Profils des participants**

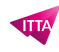

Personnes ayant déjà des connaissances de base de l'outil de traitement d'image Photoshop et souhaitant obtenir la certification ECDL

#### **Connaissances Préalables**

Pas de prérequis

# **Objectifs**

- Connaître les principaux concepts liés à l'utilisation des images numériques, comprendre les options des formats graphiques et les notions liées aux couleurs
- Ouvrir une image existante, enregistrer une image dans différents formats et définir les options du fichier de sauvegarde
- Utiliser les options intégrées comme l'affichage des barres d'outils et des palettes pour améliorer la productivité
- Capturer et enregistrer une image, utiliser des outils variés de sélection et manipuler les images
- Créer et utiliser des calques, travailler avec du texte, utiliser des effets et des f iltres, utiliser des outils de dessin et peinture
- Préparer les images pour l'impression ou la publication

**Prix de l'inscription en Présentiel (CHF)** 1300 **Prix de l'inscription en Virtuel (CHF)** 1200 **Durée (Nombre de Jours)** 2 **Reference** ECDL2-SM5